## Vostro 3520

Setup and Specifications

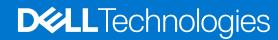

### Notes, cautions, and warnings

(i) NOTE: A NOTE indicates important information that helps you make better use of your product.

CAUTION: A CAUTION indicates either potential damage to hardware or loss of data and tells you how to avoid the problem.

MARNING: A WARNING indicates a potential for property damage, personal injury, or death.

© 2022-2023 Dell Inc. or its subsidiaries. All rights reserved. Dell Technologies, Dell, and other trademarks are trademarks of Dell Inc. or its subsidiaries. Other trademarks may be trademarks of their respective owners.

# **Contents**

| Chapter 2: Views of Vostro 3520.       6         Right.       6         Left       6         Top.       8         Display.       8         Bottom.       10         Service Tag.       10         Battery charge and status light       11         Chapter 3: Specifications of Vostro 3520.       12         Dimensions and weight.       12         Processor.       12         Chipset.       13         Operating system.       13         Memory       13         External ports.       14         Internal slots.       14         Ethernet.       15         Wireless module.       15         Audio.       15         Storage.       16         Media-card reader.       16         Keyboard.       17         Touchpad.       18         Bover adapter.       18         Battery.       19         Display.       20         Fingerprint reader.       21         GPU—Integrated.       21         GPU—Discrete.       22         Hardware security.       22         Operating and storage                                                                                | Chapter 1: Set up your Vostro 3520          | 4  |
|----------------------------------------------------------------------------------------------------|---------------------------------------------|----|
| Right.       6         Left.       6         Top.       8         Display.       8         Bottom       10         Service Tag.       10         Battery charge and status light       11         Chapter 3: Specifications of Vostro 3520.       12         Dimensions and weight       12         Processor.       12         Chipset       13         Operating system.       13         Memory.       13         External ports.       14         Internal slots.       14         Ethernet.       15         Wireless module.       15         Audio.       15         Storage.       16         Media-card reader.       16         Keyboard.       17         Camera.       17         Touchpad.       18         Power adapter.       18         Battery.       19         Display.       20         Fingerprint reader.       21         GPU—Integrated.       21         GPU—Discrete.       22         Hardware security.       22         Operating and storage environment.       <                                                                                    | Chanter 2: Views of Vostro 3520             | 6  |
| Left                                                                                                    |                                             |    |
| Top.       8         Display.       8         Bottom.       10         Service Tag.       10         Battery charge and status light       11         Chapter 3: Specifications of Vostro 3520.       12         Dimensions and weight       12         Processor       12         Chipset       13         Operating system.       13         Memory.       13         External ports.       14         Internal slots.       14         Ethernet.       15         Wireless module.       15         Audio.       15         Storage.       16         Media-card reader       16         Keyboard.       17         Camera.       17         Touchpad.       18         Power adapter.       18         Battery.       19         Display.       20         Fingerprint reader.       21         GPU—Discrete.       21         GPU—Discrete.       22         Hardware security.       22         Operating and storage environment.       22         Chapter 4: Dell ComfortView.       23         <                                                                           | 9                                           |    |
| Display.         8           Bottom.         10           Service Tag.         10           Battery charge and status light         11           Chapter 3: Specifications of Vostro 3520.         12           Dimensions and weight         12           Processor         12           Chipset         13           Operating system         13           Memory.         13           External ports         14           Internal slots.         14           Ethernet         15           Wireless module         15           Audio.         15           Storage         16           Media-card reader         16           Keyboard         17           Camera.         17           Couchpad.         18           Power adapter.         18           Battery.         19           Display.         20           Fingerprint reader         21           GPU—Discrete         22           Hardware security.         22           Operating and storage environment         22           Chapter 5: SafeShutter         23           Chapter 6: Keyboard shortcuts< |                                             |    |
| Bottom                                                                                                    | ·                                           |    |
| Service Tag                                                                                                    | • •                                         |    |
| Chapter 3: Specifications of Vostro 3520                                                                                                    |                                             |    |
| Chapter 3: Specifications of Vostro 3520.       12         Dimensions and weight       12         Processor       12         Chipset       13         Operating system       13         Memory       13         External ports       14         Internal slots       14         Ethernet       15         Wireless module       15         Audio       15         Storage       16         Media-card reader       16         Keyboard       17         Camera       17         Touchpad       18         Power adapter       18         Battery       19         Display       20         Fingerprint reader       21         GPU—Integrated       21         GPU—Discrete       22         Hardware security       22         Operating and storage environment       22         Chapter 5: SafeShutter       24         Chapter 5: SafeShutter       24         Chapter 6: Keyboard shortcuts       25                                                                                                    | <u> </u>                                    |    |
| Dimensions and weight       12         Processor       12         Chipset       13         Operating system       13         Memory       13         External ports       14         Internal slots       14         Ethernet       15         Wireless module       15         Audio.       15         Storage       16         Media-card reader       16         Keyboard.       17         Camera.       17         Touchpad.       18         Power adapter       18         Battery.       19         Display.       20         Fingerprint reader       21         GPU—Integrated       21         GPU—Discrete       22         Hardware security       22         Operating and storage environment       22         Chapter 4: Dell ComfortView       23         Chapter 5: SafeShutter       24         Chapter 6: Keyboard shortcuts       25                                                                                                    | bactery or angle and ottated night minimum. |    |
| Processor.       12         Chipset.       13         Operating system.       13         Memory.       13         External ports.       14         Internal slots.       14         Ethernet.       15         Wireless module.       15         Audio.       15         Storage.       16         Media-card reader.       16         Keyboard.       17         Camera.       17         Touchpad.       18         Power adapter.       18         Battery.       19         Display.       20         Fingerprint reader.       21         GPU—Integrated.       21         GPU—Discrete.       22         Hardware security.       22         Operating and storage environment.       22         Chapter 4: Dell ComfortView.       23         Chapter 5: SafeShutter.       24         Chapter 6: Keyboard shortcuts.       25                                                                                                    |                                             |    |
| Chipset.       13         Operating system.       13         Memory.       13         External ports.       14         Internal slots.       14         Ethernet.       15         Wireless module.       15         Audio.       15         Storage.       16         Media-card reader.       16         Keyboard.       17         Camera.       17         Touchpad.       18         Power adapter.       18         Battery.       19         Display.       20         Fingerprint reader.       21         GPU—Integrated.       21         GPU—Discrete.       21         Hardware security.       22         Operating and storage environment.       22         Chapter 4: Dell ComfortView.       23         Chapter 5: SafeShutter       24         Chapter 6: Keyboard shortcuts.       25                                                                                                    |                                             |    |
| Operating system                                                                                                    |                                             |    |
| Memory       .13         External ports       .14         Internal slots       .14         Ethernet       .15         Wireless module       .15         Audio       .15         Storage       .16         Media-card reader       .16         Keyboard       .17         Camera       .17         Touchpad       .18         Power adapter       .18         Battery       .19         Display       .20         Fingerprint reader       .21         GPU—Integrated       .21         GPU—Discrete       .22         Hardware security       .22         Operating and storage environment       .22         Chapter 4: Dell ComfortView       .23         Chapter 5: SafeShutter       .24         Chapter 6: Keyboard shortcuts       .25                                                                                                    | ·                                           |    |
| External ports       .14         Internal slots       .14         Ethernet       .15         Wireless module       .15         Audio       .15         Storage       .16         Media-card reader       .16         Keyboard       .17         Camera       .17         Touchpad       .18         Power adapter       .18         Battery       .19         Display       .20         Fingerprint reader       .21         GPU—Integrated       .21         GPU—Discrete       .21         GPU—Discrete       .22         Hardware security       .22         Operating and storage environment       .22         Chapter 4: Dell ComfortView       .23         Chapter 5: SafeShutter       .24         Chapter 6: Keyboard shortcuts       .25                                                                                                    | Operating system                            | 13 |
| Internal slots       14         Ethernet       15         Wireless module       15         Audio       15         Storage       16         Media-card reader       16         Keyboard       17         Camera       17         Touchpad       18         Power adapter       18         Battery       19         Display       20         Fingerprint reader       21         GPU—Integrated       21         GPU—Discrete       22         Hardware security       22         Operating and storage environment       22         Chapter 4: Dell ComfortView       23         Chapter 5: SafeShutter       24         Chapter 6: Keyboard shortcuts       25                                                                                                    | Memory                                      | 13 |
| Ethernet       15         Wireless module       15         Audio       15         Storage       16         Media-card reader       16         Keyboard       17         Camera       17         Touchpad       18         Power adapter       18         Battery       19         Display       20         Fingerprint reader       21         GPU—Integrated       21         GPU—Discrete       22         Hardware security       22         Operating and storage environment       22         Chapter 4: Dell ComfortView       23         Chapter 5: SafeShutter       24         Chapter 6: Keyboard shortcuts       25                                                                                                    | External ports                              | 14 |
| Wireless module                                                                                                    | Internal slots                              | 14 |
| Audio.       15         Storage.       16         Media-card reader.       16         Keyboard.       17         Camera.       17         Touchpad.       18         Power adapter.       18         Battery.       19         Display.       20         Fingerprint reader.       21         GPU—Integrated.       21         GPU—Discrete.       22         Hardware security.       22         Operating and storage environment.       22         Chapter 4: Dell ComfortView.       23         Chapter 5: SafeShutter       24         Chapter 6: Keyboard shortcuts.       25                                                                                                    | Ethernet                                    | 15 |
| Storage       16         Media-card reader       16         Keyboard       17         Camera       17         Touchpad       18         Power adapter       18         Battery       19         Display       20         Fingerprint reader       21         GPU—Integrated       21         GPU—Discrete       22         Hardware security       22         Operating and storage environment       22         Chapter 4: Dell ComfortView       23         Chapter 5: SafeShutter       24         Chapter 6: Keyboard shortcuts       25                                                                                                    | Wireless module                             | 15 |
| Media-card reader       16         Keyboard       17         Camera       17         Touchpad       18         Power adapter       18         Battery       19         Display       20         Fingerprint reader       21         GPU—Integrated       21         GPU—Discrete       22         Hardware security       22         Operating and storage environment       22         Chapter 4: Dell ComfortView       23         Chapter 5: SafeShutter       24         Chapter 6: Keyboard shortcuts       25                                                                                                    | Audio                                       | 15 |
| Media-card reader       16         Keyboard       17         Camera       17         Touchpad       18         Power adapter       18         Battery       19         Display       20         Fingerprint reader       21         GPU—Integrated       21         GPU—Discrete       22         Hardware security       22         Operating and storage environment       22         Chapter 4: Dell ComfortView       23         Chapter 5: SafeShutter       24         Chapter 6: Keyboard shortcuts       25                                                                                                    | Storage                                     | 16 |
| Keyboard       17         Camera       17         Touchpad       18         Power adapter       18         Battery       19         Display       20         Fingerprint reader       21         GPU—Integrated       21         GPU—Discrete       22         Hardware security       22         Operating and storage environment       22         Chapter 4: Dell ComfortView       23         Chapter 5: SafeShutter       24         Chapter 6: Keyboard shortcuts       25                                                                                                    | •                                           |    |
| Camera.       17         Touchpad.       18         Power adapter.       18         Battery.       19         Display.       20         Fingerprint reader.       21         GPU—Integrated.       21         GPU—Discrete.       22         Hardware security.       22         Operating and storage environment.       22         Chapter 4: Dell ComfortView.       23         Chapter 5: SafeShutter       24         Chapter 6: Keyboard shortcuts.       25                                                                                                    |                                             |    |
| Touchpad.       18         Power adapter.       18         Battery.       19         Display.       20         Fingerprint reader.       21         GPU—Integrated.       21         GPU—Discrete.       22         Hardware security.       22         Operating and storage environment.       22         Chapter 4: Dell ComfortView.       23         Chapter 5: SafeShutter.       24         Chapter 6: Keyboard shortcuts.       25                                                                                                    | •                                           |    |
| Power adapter       18         Battery       19         Display       20         Fingerprint reader       21         GPU—Integrated       21         GPU—Discrete       22         Hardware security       22         Operating and storage environment       22         Chapter 4: Dell ComfortView       23         Chapter 5: SafeShutter       24         Chapter 6: Keyboard shortcuts       25                                                                                                    |                                             |    |
| Battery                                                                                                    | ·                                           |    |
| Display                                                                                                    | ·                                           |    |
| Fingerprint reader       21         GPU—Integrated       21         GPU—Discrete       22         Hardware security       22         Operating and storage environment       22         Chapter 4: Dell ComfortView       23         Chapter 5: SafeShutter       24         Chapter 6: Keyboard shortcuts       25                                                                                                    |                                             |    |
| GPU—Integrated                                                                                                    | • •                                         |    |
| GPU—Discrete                                                                                                    |                                             |    |
| Hardware security                                                                                                    | •                                           |    |
| Chapter 4: Dell ComfortView                                                                                                    |                                             |    |
| Chapter 4: Dell ComfortView                                                                                                    |                                             |    |
| Chapter 5: SafeShutter24 Chapter 6: Keyboard shortcuts25                                                                                                    | Operating and storage environment           | 22 |
| Chapter 6: Keyboard shortcuts25                                                                                                    | Chapter 4: Dell ComfortView                 | 23 |
|                                                                                                    | Chapter 5: SafeShutter                      | 24 |
| Chapter 7: Getting help and contacting Dell                                                                                                    | Chapter 6: Keyboard shortcuts               | 25 |
|                                                                                                    | Chanter 7: Getting help and contacting Dell | 26 |

## Set up your Vostro 3520

- i NOTE: The images in this document may differ from your computer depending on the configuration you ordered.
- 1. Connect the power adapter and press the power button.

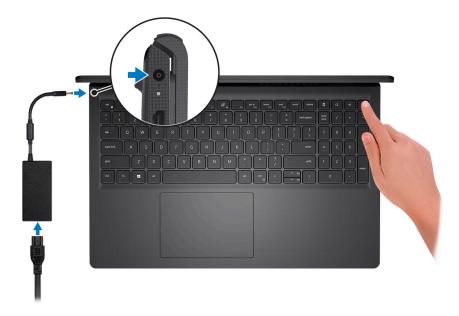

- NOTE: To conserve battery power, the battery might enter power saving mode. Connect the power adapter and press the power button to turn on the computer.
- 2. Finish operating system setup.

#### For Ubuntu:

Follow the on-screen instructions to complete the setup. For more information about installing and configuring Ubuntu, search in the Knowledge Base Resource at <a href="https://www.dell.com/support">www.dell.com/support</a>.

#### For Windows:

Follow the on-screen instructions to complete the setup. When setting up, Dell recommends that you:

- Connect to a network for Windows updates.
  - NOTE: If connecting to a secured wireless network, enter the password for the wireless network access when prompted.
- If connected to the internet, sign-in with or create a Microsoft account. If not connected to the internet, create an offline account.
- On the **Support and Protection** screen, enter your contact details.
- 3. Locate and use Dell apps from the Windows Start menu—Recommended.

Table 1. Locate Dell apps

| Resources  | Description                                                                                                    |
|------------|----------------------------------------------------------------------------------------------------|
|            | Dell Product Registration Register your computer with Dell.                                                                                                    |
|            | Dell Help & Support  Access help and support for your computer.                                                                                                    |
| DELL       | My Dell  Centralized location for key Dell applications, help articles, and other important information about your computer. It also notifies you about the warranty status, recommended accessories, and software updates if available.                                                                                                    |
|            | SupportAssist SupportAssist is the smart technology that keeps your computer running at its best by optimizing settings, detecting issues, removing viruses and notifies when you need to make system updates. SupportAssist proactively checks the health of your system's hardware and software. When an issue is detected, the necessary system state information is sent to Dell to begin troubleshooting. SupportAssist is preinstalled on most of the Dell devices running Windows operating system. For more information, see SupportAssist for Home PCs User's Guide on www.dell.com/serviceabilitytools.  [i] NOTE: In SupportAssist, click the warranty expiry date to renew or upgrade your warranty. |
| <b>₹</b> o | Dell Update  Updates your computer with critical fixes and latest device drivers as they become available. For more information on using Dell Update, search in the Knowledge Base Resource at www.dell.com/support.                                                                                                    |
|            | Dell Digital Delivery  Download software applications, which are purchased but not preinstalled on your computer.  For more information on using Dell Digital Delivery, search in the Knowledge Base Resource at www.dell.com/support.                                                                                                    |

## **Views of Vostro 3520**

### Right

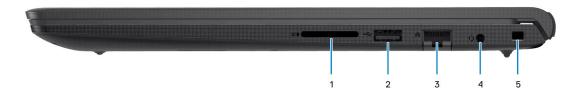

#### 1. SD-card slot

Reads from and writes to the SD card. The computer supports the following card types:

- Secure Digital (SD)
- Secure Digital High Capacity (SDHC)
- Secure Digital Extended Capacity (SDXC)

#### 2. USB 2.0 port

Connect devices such as external storage devices and printers. Provides data transfer speeds up to 480 Mbps.

#### 3. Network port

Connect an Ethernet (RJ45) cable from a router or a broadband modem for network or Internet access, with a transfer rate of 10/100/1000 Mbps.

#### 4. Headset (headphone and microphone combo) port

Connect headphones or a headset (headphone and microphone combo).

#### 5. Security-cable slot (wedge-shaped)

Connect a security cable to prevent unauthorized movement of your computer.

### Left

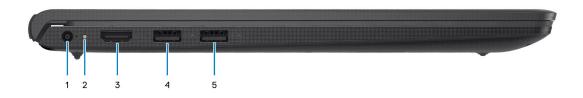

#### 1. Power-adapter port

Connect a power adapter to provide power to your computer and charge the battery.

### 2. Power and battery-status light

Indicates the power state and battery state of the computer.

Solid white—Power adapter is connected and the battery is charging.

Solid amber—Battery charge is low or critical.

Off—Battery is fully charged.

NOTE: On certain computer models, the power and battery-status light are also used for diagnostics. For more information, see the *Troubleshooting* section in your computer's *Service Manual*.

#### 3. **HDMI 1.4 port**

Connect to a TV, external display or another HDMI-in enabled device. Provides video and audio output.

#### 4. USB 3.2 Gen 1 port

Connect devices such as external storage devices and printers. Provides data transfer speeds up to 5 Gbps.

#### 5. USB 3.2 Gen 1 port (optional)

Connect devices such as external storage devices and printers. Provides data transfer speeds up to 5 Gbps.

### With Type-C port

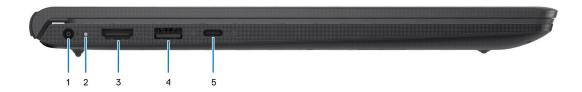

#### 1. Power-adapter port

Connect a power adapter to provide power to your computer and charge the battery.

#### 2. Power and battery-status light

Indicates the power state and battery state of the computer.

Solid white—Power adapter is connected and the battery is charging.

Solid amber—Battery charge is low or critical.

Off—Battery is fully charged.

NOTE: On certain computer models, the power and battery-status light are also used for diagnostics. For more information, see the *Troubleshooting* section in your computer's *Service Manual*.

#### 3. **HDMI 1.4 port**

Connect to a TV, external display or another HDMI-in enabled device. Provides video and audio output.

#### 4. USB 3.2 Gen 1 port

Connect devices such as external storage devices and printers. Provides data transfer speeds up to 5 Gbps.

#### 5. USB 3.2 Gen 1 (Type-C) port with DisplayPort (optional)

Connect to external storage devices. Provides data transfer speeds up to 5 Gbps.

This port also supports video/audio streaming (only on 12<sup>th</sup> Gen processors).

### Top

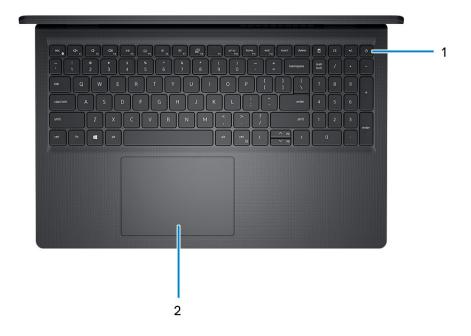

#### 1. Power button with optional fingerprint reader

Press to turn on the computer if it is turned off, in sleep state, or in hibernate state.

When the computer is turned on, press the power button to put the computer into sleep state; press and hold the power button for four seconds to force shut-down the computer.

If the power button has a fingerprint reader, place your finger on the power button to log in.

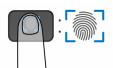

- NOTE: The highlighted area indicates the actual active fingerprint reader area and the image is for illustration purposes only.
- NOTE: You can customize power-button behavior in Windows. For more information, see *Me and My Dell* at www.dell.com/support/manuals.

### 2. Touchpad

Move your finger on the touchpad to move the mouse pointer. Tap to left-click and two fingers tap to right-click.

### **Display**

CAUTION: The maximum operating angle for the display-panel hinge is 135 degrees.

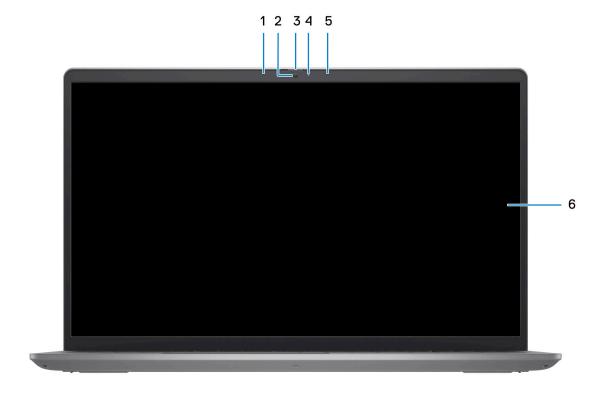

### 1. Left microphone (optional)

Provides digital sound input for audio recording and voice calls.

#### 2. Camera

Enables you to video chat, capture photos, and record videos.

### 3. Privacy shutter (optional)

Slide the privacy shutter to cover the camera lens and protect your privacy when the camera is not in use.

### 4. Camera-status light

Turns on when the camera is in use.

### 5. Right microphone

Provides digital sound input for audio recording and voice calls.

### 6. LCD panel

Provides visual output to the user.

### **Bottom**

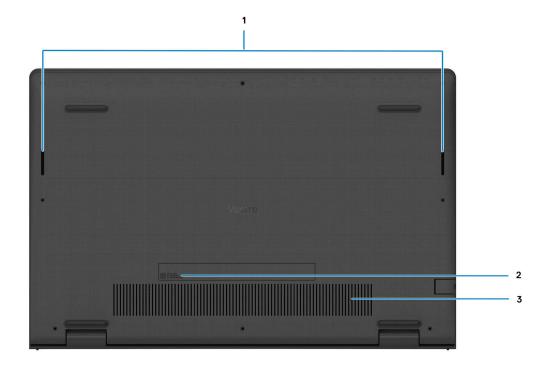

#### 1. Speakers

Provide audio output.

#### 2. Service Tag and regulatory labels

The Service Tag is a unique alphanumeric identifier that enables Dell service technicians to identify the hardware components in your computer and access warranty information. The regulatory label contains regulatory information of your computer.

#### 3. Air vents

Air vents provide ventilation for your computer. Clogged air vents can cause overheating and can affect your computer's performance and potentially cause hardware issues. Keep the air vents clear of obstructions and clean them regularly to prevent build-up of dust and dirt. For more information about cleaning air vents, search for articles in Knowledge Base Resource at <a href="https://www.dell.com/support">www.dell.com/support</a>.

### **Service Tag**

The service tag is a unique alphanumeric identifier that allows Dell service technicians to identify the hardware components in your computer and access warranty information.

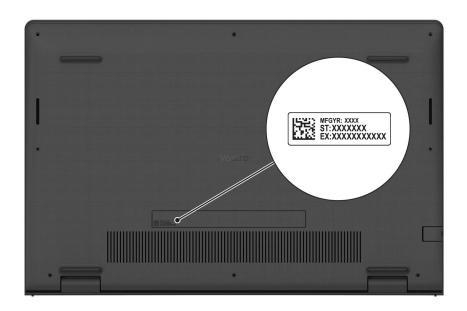

## **Battery charge and status light**

The following table lists the battery charge and status light behavior of your Vostro 3520.

Table 2. Battery charge and status light behavior

| Power Source | LED Behavior             | System Power State | Battery Charge Level |
|--------------|--------------------------|--------------------|----------------------|
| AC Adapter   | Off                      | S0 - S5            | Fully Charged        |
| AC Adapter   | Solid White              | S0 - S5            | < Fully Charged      |
| Battery      | Off                      | S0 - S5            | 11-100%              |
| Battery      | Solid Amber (590+/-3 nm) | S0 - S5            | < 10%                |

- S0 (ON) System is turned on.
- S4 (Hibernate) The system consumes the least power compared to all other sleep states. The system is almost at an OFF state, expect for a trickle power. The context data is written to hard drive.
- S5 (OFF) The system is in a shutdown state.

# **Specifications of Vostro 3520**

## **Dimensions and weight**

The following table lists the height, width, depth, and weight of your Vostro 3520.

Table 3. Dimensions and weight

| D | escription                                                                                                    | Plastic                                                    | Aluminum                                                   |
|---|----------------------------------------------------------------------------------------------------|------------------------------------------------------------|------------------------------------------------------------|
| Н | eight:                                                                                                    |                                                            |                                                            |
|   | Front height                                                                                                    | 16.96 mm (0.66 in.)                                        | 15.52 mm (0.61 in.)                                        |
|   | Rear height                                                                                                    | 18.99 mm (0.74 in.)                                        | 17.50 mm (0.69 in.)                                        |
| ٧ | /idth                                                                                                    | 358.50 mm (14.11 in.)                                      | 358.50 mm (14.11 in.)                                      |
| D | epth                                                                                                    | 235.56 mm (9.27 in.)                                       | 234.90 mm (9.24 in.)                                       |
|   | /eight    NOTE: The weight of your computer depends on the configuration ordered and manufacturing variability. | Minimum - 1.83 kg (4.03 lb)<br>Maximum - 1.90 kg (4.19 lb) | Minimum - 1.85 kg (4.08 lb)<br>Maximum - 1.94 kg (4.27 lb) |

### **Processor**

The following table lists the details of the processors that are supported by your Vostro 3520 .

Table 4. Processor

| Descripti<br>on              | Option one                                                    | Option<br>two                                                 | Option<br>three                                               | Option four                   | Option five                                                  | Option<br>six                                                | Option seven                                             | Option eight             | Option nine                   |
|------------------------------|---------------------------------------------------------------|---------------------------------------------------------------|---------------------------------------------------------------|-------------------------------|--------------------------------------------------------------|--------------------------------------------------------------|----------------------------------------------------------|--------------------------|-------------------------------|
| Processor<br>type            | 11 <sup>th</sup><br>Generatio<br>n Intel<br>Core<br>i3-1115G4 | 11 <sup>th</sup><br>Generatio<br>n Intel<br>Core<br>i5-1135G7 | 11 <sup>th</sup><br>Generatio<br>n Intel<br>Core<br>i7-1165G7 | Intel<br>Pentium<br>Gold 7505 | 12 <sup>th</sup><br>Generatio<br>n Intel<br>Core<br>i3-1215U | 12 <sup>th</sup><br>Generatio<br>n Intel<br>Core<br>i5-1235U | 12 <sup>th</sup><br>Generation<br>Intel Core<br>i7-1255U | Intel<br>Celeron<br>7305 | Intel<br>Pentium<br>Gold 8505 |
| Processor<br>wattage         | 15 W                                                          | 15 W                                                          | 15 W                                                          | 15 W                          | 15 W                                                         | 15 W                                                         | 15 W                                                     | 15 W                     | 15 W                          |
| Processor<br>core<br>count   | 2                                                             | 4                                                             | 4                                                             | 2                             | 6                                                            | 10                                                           | 10                                                       | 5                        | 5                             |
| Processor<br>thread<br>count | 4                                                             | 8                                                             | 8                                                             | 4                             | 8                                                            | 12                                                           | 12                                                       | 5                        | 6                             |
| Processor<br>speed           | 1.70 GHz<br>to 4.10<br>GHz                                    | 2.40 GHz<br>to 4.20<br>GHz                                    | 2.80 GHz<br>to 4.70<br>GHz                                    | 2.00 GHz<br>to 3.50<br>GHz    | 1.20 GHz<br>to 4.40<br>GHz                                   | 1.30 GHz<br>to 4.40<br>GHz                                   | 1.70 GHz to<br>4.70 GHz                                  | Up to 1.10<br>GHz        | 1.20 GHz to<br>4.40 GHz       |
| Processor cache              | 6 MB                                                          | 8 MB                                                          | 12 MB                                                         | 4 MB                          | 10 MB                                                        | 12 MB                                                        | 12 MB                                                    | 8 MB                     | 8 MB                          |

Table 4. Processor (continued)

| Descripti<br>on     | Option one            | Option<br>two                | Option three                 | Option four           | Option five           | Option<br>six                | Option seven              | Option eight          | Option<br>nine        |
|---------------------|-----------------------|------------------------------|------------------------------|-----------------------|-----------------------|------------------------------|---------------------------|-----------------------|-----------------------|
| Integrated graphics | Intel UHD<br>Graphics | Intel Iris<br>Xe<br>Graphics | Intel Iris<br>Xe<br>Graphics | Intel UHD<br>Graphics | Intel UHD<br>Graphics | Intel Iris<br>Xe<br>Graphics | Intel Iris Xe<br>Graphics | Intel UHD<br>Graphics | Intel UHD<br>Graphics |

## Chipset

The following table lists the details of the chipset supported by your Vostro 3520

### Table 5. Chipset

| Description    | Option one                                                                | Option two                                                                |
|----------------|---------------------------------------------------------------------------|---------------------------------------------------------------------------|
| Processors     | 11 <sup>th</sup> Generation Intel Core i3/i5/i7     Intel Celeron/Pentium | 12 <sup>th</sup> Generation Intel Core i3/i5/i7     Intel Celeron/Pentium |
| Chipset        | Intel Tiger Lake (Integrated with the processor)                          | Intel Alder Lake (Integrated with the processor)                          |
| DRAM bus width | 64-bit                                                                    | 64-bit                                                                    |
| Flash EPROM    | 8 MB +16 MB                                                               | 32 MB                                                                     |
| PCle bus       | Up to Gen 3                                                               | Up to Gen 4                                                               |

## **Operating system**

Your Vostro 3520 supports the following operating systems:

- Windows 11 Pro, 64-bit
- Windows 11 Home, 64-bit
- Windows 11 Pro National Academic, 64-bit
- Ubuntu 20.04 LTS, 64-bit

### **Memory**

The following table lists the memory specifications of your Vostro 3520.

**Table 6. Memory specifications** 

| Description                  | Values                                                                                                    |
|------------------------------|----------------------------------------------------------------------------------------------------|
| Memory slots                 | Two SODIMM                                                                                                    |
| Memory type                  | DDR4                                                                                                    |
| Memory speed                 | <ul> <li>2666 MHz (With non-Type-C configuration)</li> <li>3200 MHz (With Type-C configuration)</li> <li>NOTE: Systems with 11<sup>th</sup> Generation Intel Core (or Tiger Lake) do not offer Type-C.</li> </ul> |
| Maximum memory configuration | 16 GB                                                                                                    |
| Minimum memory configuration | 4 GB                                                                                                    |

Table 6. Memory specifications (continued)

| Description                     | Values                                                                                                    |
|---------------------------------|----------------------------------------------------------------------------------------------------|
| Memory size per slot            | 4 GB, 8 GB, 16 GB                                                                                                    |
| Memory configurations supported | <ul> <li>4 GB, 1 x 4 GB, DDR4</li> <li>8 GB, 1 x 8 GB, DDR4</li> <li>12 GB, 1 x 4 GB + 1 X 8 GB, DDR4</li> <li>16 GB, 1 x 16 GB, DDR4</li> <li>8 GB, 2 x 4 GB, DDR4, dual-channel</li> <li>16 GB, 2 x 8 GB, DDR4, dual-channel</li> </ul> |

## **External ports**

The following table lists the external ports of your Vostro 3520.

Table 7. External ports

| Description         | Values                                                                                                    |
|---------------------|----------------------------------------------------------------------------------------------------|
| Network port        | One RJ45 Ethernet port (flip-down)                                                                                                    |
| USB ports           | <ul> <li>Two USB 3.2 Gen 1 ports (on systems configured with non-Type-C)</li> <li>One USB 3.2 Gen 1 port (on systems configured with Type-C)</li> <li>One USB 3.2 Gen 1 Type-C port with DisplayPort 1.4 (on systems configured with Type-C)</li> <li>One USB 2.0 port</li> <li>NOTE: Systems with 11<sup>th</sup> Generation Intel Core (or Tiger Lake) do not offer Type-C.</li> </ul> |
| Audio port          | One headset (headphone and microphone combo) port                                                                                                    |
| Video port          | <ul> <li>One HDMI 1.4 port</li> <li>One USB 3.2 Gen 1 Type-C port with DisplayPort 1.4 (on systems configured with Type-C)</li> </ul>                                                                                                    |
| Media-card reader   | One SD-card slot                                                                                                    |
| Power-adapter port  | One 65 W AC adapter, 4.5 mm barrel                                                                                                    |
| Security-cable slot | One wedge-shaped lock slot                                                                                                    |

### **Internal slots**

The following table lists the internal slots of your Vostro 3520.

Table 8. Internal slots

| Description | Values                                                                                                    |
|-------------|----------------------------------------------------------------------------------------------------|
| M.2         | <ul> <li>One M.2 2230 slot for Wi-Fi and Bluetooth card</li> <li>One M.2 slot for 2230/2280 for solid-state drive</li> <li>NOTE: To learn more about the features of different types of M.2 cards, search in the Knowledge Base Resource at www.dell.com/support.</li> </ul> |

### **Ethernet**

The following table lists the wired Ethernet Local Area Network (LAN) specifications of your Vostro 3520.

### Table 9. Ethernet specifications

| Description   | Values                      |
|---------------|-----------------------------|
| Model number  | Integrated Realtek RTL8111H |
| Transfer rate | 10/100/1000 Mbps            |

### Wireless module

The following table lists the Wireless Local Area Network (WLAN) module specifications of your Vostro 3520.

Table 10. Wireless module specifications

| Description               | Option one                                                                                                    | Option two                                                                                              | Option three                                                                                                    |
|---------------------------|----------------------------------------------------------------------------------------------------|----------------------------------------------------------------------------------------------------|----------------------------------------------------------------------------------------------------|
| Model number              | Realtek RTL8821CE                                                                                                    | Intel 9462                                                                                              | Intel AX201 (optional)                                                                                                    |
| Transfer rate             | Up to 433 Mbps                                                                                                    | Up to 433 Mbps                                                                                          | Up to 2400 Mbps                                                                                                    |
| Frequency bands supported | 2.40 GHz/5.00 GHz                                                                                                    | 2.40 GHz/5.00 GHz                                                                                       | 2.4 GHz/5.00 GHz                                                                                                    |
| Wireless standards        | <ul> <li>WiFi 802.11a/b/g</li> <li>Wi-Fi 4 (Wi-Fi 802.11n)</li> <li>Wi-Fi 5 (WiFi 802.11ac)</li> </ul>                          | <ul> <li>WiFi 802.11a/b/g</li> <li>Wi-Fi 4 (Wi-Fi 802.11n)</li> <li>Wi-Fi 5 (Wi-Fi 802.11ac)</li> </ul> | <ul> <li>WiFi 802.11a/b/g</li> <li>Wi-Fi 4 (Wi-Fi 802.11n)</li> <li>Wi-Fi 5 (Wi-Fi 802.11ac)</li> <li>Wi-Fi 6 (WiFi 802.11ax)</li> </ul> |
| Encryption                | <ul><li>64-bit/128-bit WEP</li><li>AES-CCMP</li><li>TKIP</li></ul>                                                              | 64-bit/128-bit WEP     AES-CCMP     TKIP                                                                | 64-bit/128-bit WEP     AES-CCMP     TKIP                                                                                                 |
| Bluetooth wireless card   | Bluetooth 5.0                                                                                                    | Bluetooth 5.1                                                                                           | Bluetooth 5.2                                                                                                    |
|                           | NOTE: The version of the Bluetooth wireless card may vary depending on the operative system that is installed on your computer. |                                                                                                    | ry depending on the operating                                                                                                    |

### **Audio**

The following table lists the audio specifications of your Vostro 3520.

Table 11. Audio specifications

| Description              | Values                                                                        |
|--------------------------|-------------------------------------------------------------------------------|
| Audio controller         | <ul><li>Realtek ALC3204</li><li>Realtek ALC3254</li><li>Cirrus 8409</li></ul> |
| Stereo conversion        | Supported                                                                     |
| Internal audio interface | High definition audio interface                                               |
| External audio interface | One headset (headphone and microphone combo) port                             |

Table 11. Audio specifications (continued)

| Description                |                        | Values                                                                      |
|----------------------------|------------------------|-----------------------------------------------------------------------------|
| Number of speakers         |                        | Two                                                                         |
| Internal-speaker amplifier |                        | <ul><li>Supported</li><li>TI-TAS5825 (with Cirrus controller)</li></ul>     |
| External volume contro     | ols                    | Keyboard shortcut controls                                                  |
| Speaker output:            |                        |                                                                             |
|                            | Average speaker output | 2 W                                                                         |
|                            | Peak speaker output    | 2.5 W                                                                       |
| Subwoofer output           |                        | Not supported                                                               |
| Microphone                 |                        | Single integrated microphone (Plastic)     Dual-array microphone (Aluminum) |

### **Storage**

This section lists the storage options on your Vostro 3520.

Your computer supports one of the following configurations:

- One 2.5-inch 5400 RPM, SATA hard-disk drive
  - i NOTE: Systems with 11th Generation Intel Core (or Tiger Lake) do not offer hard drive configuration.
- One M.2 2230/2280 solid-state drive

The primary drive of your computer varies with the storage configuration. For computers:

- with a 2.5-inch hard-drive, the 2.5-inch hard-drive is the primary drive
- with a M.2 2230/2280 drive, the M.2 2230/2280 drive is the primary drive

### Table 12. Storage specifications

| Storage type                       | Interface type | Capacity   |
|------------------------------------|----------------|------------|
| 2.5-inch 5400 rpm, hard-disk drive | SATA           | Up to 2 TB |
| M.2 2230 solid-state drive         | PCle NVMe 3x4  | Up to 1 TB |
| M.2 2230 solid-state drive         | PCle NVMe 4x4  | Up to 1 TB |
| M.2 2280 solid-state drive         | PCle NVMe 4x4  | Up to 2 TB |
| M.2 2280 solid-state drive, QLC    | PCle NVMe 3x4  | Up to 1 TB |

### Media-card reader

The following table lists the media cards supported by your Vostro 3520.

Table 13. Media-card reader specifications

| Description           | Values              |
|-----------------------|---------------------|
| Media-card type       | One SD 3.0 card     |
| Media-cards supported | Secure Digital (SD) |

Table 13. Media-card reader specifications (continued)

| Description                                                                                                    | Values                                                                                                |
|----------------------------------------------------------------------------------------------------|----------------------------------------------------------------------------------------------------|
|                                                                                                    | <ul><li>Secure Digital High Capacity (SDHC)</li><li>Secure Digital Extended Capacity (SDXC)</li></ul> |
| NOTE: The maximum capacity supported by the media-card reader varies depending on the standard of the media card installed in your computer. |                                                                                                    |

## Keyboard

The following table lists the keyboard specifications of your Vostro 3520.

### Table 14. Keyboard specifications

| Description        | Values                                                                                                    |
|--------------------|----------------------------------------------------------------------------------------------------|
| Keyboard type      | <ul><li>Carbon, Standard backlit keyboard</li><li>Carbon, Standard non-backlit keyboard</li></ul>                                                                                                    |
| Keyboard layout    | QWERTY                                                                                                    |
| Number of keys     | <ul><li>United States and Canada: 99 keys</li><li>United Kingdom: 100 keys</li><li>Japan: 103 keys</li></ul>                                                                                                    |
| Keyboard size      | X=18.70 mm key pitch<br>Y=18.05 mm key pitch                                                                                                    |
| Keyboard shortcuts | Some keys on your keyboard have two symbols on them. These keys can be used to type alternate characters or to perform secondary functions. To type the alternate character, press Shift and the desired key. To perform secondary functions, press Fn and the desired key.  (i) NOTE: You can define the primary behavior of the function keys (F1–F12) changing Function Key Behavior in BIOS setup program. |

### Camera

The following table lists the camera specifications of your Vostro 3520.

### Table 15. Camera specifications

| Des | cription         | Plastic                | Aluminum                  |
|-----|------------------|------------------------|---------------------------|
| Nun | nber of cameras  | One                    | One                       |
| Can | nera type        | HD camera              | FHD RGB camera            |
| Can | nera location    | Front camera           | Front camera              |
| Cam | nera sensor type | CMOS sensor technology | CMOS sensor<br>technology |
| Can | nera resolution: |                        |                           |
|     | Still image      | 0.92 megapixel         | 2 megapixels              |

Table 15. Camera specifications (continued)

| Des  | scription            | Plastic                   | Aluminum                    |
|------|----------------------|---------------------------|-----------------------------|
|      | Video                | 1280 x 720 (HD) at 30 fps | 1920 x 1080 (FHD) at 30 fps |
| Diag | gonal viewing angle: | 78.60 degrees             | 82 degrees                  |

## **Touchpad**

The following table lists the touchpad specifications of your Vostro 3520.

Table 16. Touchpad specifications

| Description          | Values                                                                                                    |
|----------------------|----------------------------------------------------------------------------------------------------|
| Touchpad resolution: |                                                                                                    |
| Horizontal           | > 300 DPI                                                                                                    |
| Vertical             | > 300 DPI                                                                                                    |
| Touchpad dimensions: |                                                                                                    |
| Horizontal           | 115 mm (4.52 in.)                                                                                                    |
| Vertical             | 80 mm (3.14 in.)                                                                                                    |
| Touchpad gestures    | For more information about touchpad gestures available on Windows, see the Microsoft knowledge base article at support.microsoft.com. |

### Power adapter

The following table lists the power adapter specifications of your Vostro 3520.

Table 17. Power adapter specifications

| Description                 | Values                         |
|-----------------------------|--------------------------------|
| Туре                        | 65 W AC adapter, 4.5 mm barrel |
| Connector dimensions:       |                                |
| External diameter           | 2.90 mm (0.11 in.)             |
| Internal diameter           | 4.50 mm (0.17 in.)             |
| Input voltage               | 100 VAC x 240 VAC              |
| Input frequency             | 50 Hz x 60 Hz                  |
| Input current (maximum)     | 1.70 A                         |
| Output current (continuous) | 3.34 A                         |
| Rated output voltage        | 19.50 VDC                      |
| Temperature range:          |                                |
| Operating                   | 0°C to 40°C (32°F to 104°F)    |

Table 17. Power adapter specifications (continued)

| Description | Values                         |
|-------------|--------------------------------|
| Storage     | -40°C to 70°C (-40°F to 158°F) |

CAUTION: Operating and storage temperature ranges may differ among components, so operating or storing the device outside these ranges may impact the performance of specific components.

### **Battery**

The following table lists the battery specifications of your Vostro 3520.

Table 18. Battery specifications

| Description                                                                                                    |           | Option one                                                                                                    | Option two                                                                                                    |
|----------------------------------------------------------------------------------------------------|-----------|----------------------------------------------------------------------------------------------------|----------------------------------------------------------------------------------------------------|
| Battery type                                                                                                    |           | 3-cell, 41 Wh lithium-polymer                                                                                                    | 4-cell, 54 Wh lithium-polymer                                                                                                    |
| Battery voltage                                                                                                    |           | 11.25 VDC                                                                                                    | 15.0 VDC                                                                                                    |
| Battery weight (maximu                                                                                                    | m)        | 0.19 kg (0.41 lb)                                                                                                    | 0.24 kg (0.55 lb)                                                                                                    |
| Battery dimensions:                                                                                                    |           |                                                                                                    |                                                                                                    |
|                                                                                                    | Height    | 206.40 mm (8.12 in.)                                                                                                    | 271.90 mm (10.70 in.)                                                                                                    |
|                                                                                                    | Width     | 82.00 mm (3.22 in.)                                                                                                    | 82.00 mm (3.22 in.)                                                                                                    |
|                                                                                                    | Depth     | 5.75 mm (0.22 in.)                                                                                                    | 5.75 mm (0.22 in.)                                                                                                    |
| Temperature range:                                                                                                    | •         |                                                                                                    |                                                                                                    |
| Battery operating time                                                                                                    | Operating | When charging battery:  Initiate charging: 0°C to 45°C (32°F to 113°F)  Upper limit for charging (maximum): 50°C (122°F)  When discharging battery:  Normal discharging: 0°C to 60°C (32°F to 140°F)  Over temperature protection (maximum): 70°C (158°F)  NOTE: The battery does not allow discharge past this temperature.  -20°C to 60°C (-4°F to 140°F)  Varies depending on operating conditions and can significantly | <ul> <li>When charging battery:</li> <li>Initiate charging: 0°C to 45°C (32°F to 113°F)</li> <li>Upper limit for charging (maximum): 50°C (122°F)</li> <li>When discharging battery:</li> <li>Normal discharging: 0°C to 60°C (32°F to 140°F)</li> <li>Over temperature protection (maximum): 70°C (158°F)</li> <li>(i) NOTE: The battery does not allow discharge past this temperature.</li> <li>-20°C to 60°C (-4°F to 140°F)</li> <li>Varies depending on operating conditions and can significantly reduce under certain</li> </ul> |
| Battery charging time (approximate)  (i) NOTE: Control the charging time, duration, start and end time, and so on using the Dell Power Manager application. For more information about Dell Power Manager, search |           | reduce under certain power-intensive conditions.  Standard Charge/Predominately AC User Charge Method:  • 0 - 15°C maximum allowable charge time from 0 to 100% RSOC is 4 hours                                                                                                    | power-intensive conditions.  Standard Charge/Predominately AC User Charge Method:  O - 15°C maximum allowable charge time from 0 to 100% RSOC is 4 hours  16 - 50°C maximum allowable charge time from 0 to 100% RSOC is 3 hours  Express Charge Method:                                                                                                    |

Table 18. Battery specifications (continued)

| Description                                             | Option one                                                                                                    | Option two                                                                                                    |
|---------------------------------------------------------|----------------------------------------------------------------------------------------------------|----------------------------------------------------------------------------------------------------|
| in the Knowledge Base Resource at www.dell.com/support. | <ul> <li>16 - 50°C maximum allowable charge time from 0 to 100% RSOC is 3 hours</li> <li>Express Charge Method:</li> <li>0 - 15°C maximum allowable charge time from 0 to 100% RSOC is 4 hours</li> <li>16 - 45°C normal express charge</li> <li>46 - 50°C maximum allowable charge time from 0 to 80% RSOC is 1 hours charge time from 0 to 100% RSOC is 2 hours</li> <li>Express Charge Boost Charge Method (Fast Charge for Initial 35%):</li> <li>16 - 45°C target charge time from 0 to 35% RSOC is 20 mins for Accelerated Charge</li> </ul> | <ul> <li>0 - 15°C maximum allowable charge time from 0 to 100% RSOC is 4 hours</li> <li>16 - 45°C normal express charge</li> <li>46 - 50°C maximum allowable charge time from 0 to 80% RSOC is 1 hours charge time from 0 to 100% RSOC is 2 hours</li> <li>Express Charge Boost Charge Method (Fast Charge for Initial 35%):</li> <li>16 - 45°C target charge time from 0 to 35% RSOC is 20 mins for Accelerated Charge</li> </ul> |
| Coin-cell battery                                       | NA                                                                                                    | NA                                                                                                    |

CAUTION: Operating and storage temperature ranges may differ among components, so operating or storing the device outside these ranges may impact the performance of specific components.

CAUTION: Dell recommends that you charge the battery regularly for optimal power consumption. If your battery charge is completely depleted, connect the power adapter, turn on your computer, and then restart your computer to reduce the power consumption.

### **Display**

The following table lists the display specifications of your Vostro 3520.

Table 19. Display specifications

| Description                     |                              | Option one            | Option two               |
|---------------------------------|------------------------------|-----------------------|--------------------------|
| Display type                    |                              | 15.6-inch, HD         | 15.6-inch, FHD           |
| Touch optio                     | ns                           | No                    | No                       |
| Display-pane                    | el technology                | Twisted Nematic (TN)  | In-Plane Switching (IPS) |
| Display-pane                    | el dimensions (active area): |                       |                          |
|                                 | Height                       | 193.54 mm (7.62 in.)  | 193.59 mm (7.62 in.)     |
| Width                           |                              | 344.23 mm (13.55 in.) | 344.16 mm (13.55 in.)    |
| Diagonal                        |                              | 394.91 mm (15.55 in.) | 394.87 mm (15.55 in.)    |
| Display-panel native resolution |                              | 1366 x 768            | 1920 x 1080              |
| Luminance (typical)             |                              | 220 nits              | 250 nits                 |
| Megapixels                      |                              | 1.05 M                | 2.07 M                   |
| Color gamut                     |                              | NTSC 45% typical      | NTSC 45% typical         |

Table 19. Display specifications (continued)

| Description                 | Option one                          | Option two              |
|-----------------------------|-------------------------------------|-------------------------|
| Pixels Per Inch (PPI)       | 100                                 | 140                     |
| Contrast ratio (min.)       | 400:1                               | 600:1                   |
| Response time (max.)        | 20 ms                               | 35 ms                   |
| Refresh rate                | 60 Hz                               | 120 Hz                  |
| Horizontal view angle       | 40 degrees (Left/Right)             | 80 degrees (Left/Right) |
| Vertical view angle         | 10 degrees (Up) / 30 degrees (Down) | 80 degrees (Up/Down)    |
| Pixel pitch                 | 0.252 x 0.252 mm                    | 0.17925 x 0.17925 mm    |
| Power consumption (maximum) | 4.20 W                              | 5.25 W                  |
| Anti-glare vs glossy finish | Anti-glare                          | Anti-glare              |

## Fingerprint reader

The following table lists the fingerprint-reader specifications of your Vostro 3520.

i NOTE: The fingerprint reader is located on the power button.

i NOTE: The fingerprint reader is an optional offering.

### Table 20. Fingerprint reader specifications

| Description                          | Values     |
|--------------------------------------|------------|
| Fingerprint-reader sensor technology | Capacitive |
| Fingerprint-reader sensor resolution | 500 dpi    |
| Fingerprint-reader sensor pixel size | 108 x 88   |

## **GPU—Integrated**

The following table lists the specifications of the integrated Graphics Processing Unit (GPU) supported by your Vostro 3520.

### Table 21. GPU—Integrated

| Controller             | Memory size          | Processor                                                                                                    |
|------------------------|----------------------|----------------------------------------------------------------------------------------------------|
| Intel UHD Graphics     | Shared system memory | <ul> <li>Intel Celeron/Pentium</li> <li>11<sup>th</sup> Generation Intel Core i3</li> <li>12<sup>th</sup> Generation Intel Core i3</li> </ul> |
| Intel Iris Xe Graphics | Shared system memory | <ul> <li>11<sup>th</sup> Generation Intel Core i5/i7</li> <li>12<sup>th</sup> Generation Intel Core i5/i7</li> </ul>                          |

### **GPU**—Discrete

The following table lists the specifications of the discrete Graphics Processing Unit (GPU) supported by your Vostro 3520.

#### Table 22. GPU—Discrete

| Controller           | Memory size | Memory type |
|----------------------|-------------|-------------|
| NVIDIA GeForce MX550 | 2 GB        | GDDR6       |

### **Hardware security**

The following table lists the hardware security of your Vostro 3520.

#### Table 23. Hardware security

| Hardware security                 |  |
|-----------------------------------|--|
| Fingerprint Reader (optional)     |  |
| One wedge-shaped lock slot        |  |
| Trusted Platform Module (TPM) 2.0 |  |

### Operating and storage environment

This table lists the operating and storage specifications of your Vostro 3520.

Airborne contaminant level: G1 as defined by ISA-S71.04-1985

#### Table 24. Computer environment

| Description                 | Operating                                 | Storage                                 |  |
|-----------------------------|-------------------------------------------|-----------------------------------------|--|
| Temperature range           | 0°C to 35°C (32°F to 95°F)                | -40°C to 65°C (-40°F to 149°F)          |  |
| Relative humidity (maximum) | 10% to 90% (non-condensing)               | 0% to 95% (non-condensing)              |  |
| Vibration (maximum)*        | 0.66 GRMS                                 | 1.30 GRMS                               |  |
| Shock (maximum)             | 110 G†                                    | 160 G†                                  |  |
| Altitude range              | -15.2 m to 3048 m (-49.80 ft to 10000 ft) | -15.2 m to 10668 m (-49.80 to 35000 ft) |  |

CAUTION: Operating and storage temperature ranges may differ among components, so operating or storing the device outside these ranges may impact the performance of specific components.

<sup>\*</sup> Measured using a random vibration spectrum that simulates user environment.

<sup>†</sup> Measured using a 2 ms half-sine pulse.

### **Dell ComfortView**

WARNING: Prolonged exposure to blue light from the display may lead to long-term effects such as eye strain, eye fatigue, or damage to the eyes.

Blue light is a color in the light spectrum which has a short wavelength and high energy. Chronic exposure to blue light, particularly from digital sources, may disrupt sleep patterns and cause long-term effects such as eye strain, eye fatigue, or damage to the eyes.

ComfortView mode can be enabled and configured using the Dell CinemaColor application.

ComfortView mode complies with TÜV Rheinland's requirement for low blue light displays.

Low blue light: Dell ComfortView software technology reduces harmful blue light emissions to make extended screen time easy on your eyes.

To reduce the risk of eye strain, it is also recommended that you:

- Position the display at a comfortable viewing distance between 20 and 28 inches (50 and 70 cm) from your eyes.
- Blink frequently to moisten your eyes, wet your eyes with water, or apply suitable eye drops.
- Look away from your display, and gaze at a distant object at 20 ft (609.60 cm) away for at least 20 seconds during each break.
- Take an extended break for 20 minutes every two hours.

## **SafeShutter**

This section details the SafeShutter specifications of your Vostro 3520.

SafeShutter is an automatic security webcam that knows when to automatically open or close the camera shutter by syncing to your video conferencing applications when you grant permission.

SafeShutter lets you take control of your privacy with the mic mute (F4 key) to override software settings.

# **Keyboard shortcuts**

NOTE: Keyboard characters may differ depending on the keyboard language configuration. Keys used for shortcuts remain the same across all language configurations.

Table 25. List of keyboard shortcuts

| Keys           | Primary Behavior                                                       | Secondary Behavior (fn + Key) |
|----------------|------------------------------------------------------------------------|-------------------------------|
| fn + Esc       | Escape                                                                 | Toggle fn-key lock            |
| fn + F1        | Mute audio                                                             | F1 behavior                   |
| fn + F2        | Decrease volume                                                        | F2 behavior                   |
| fn + F3        | Increase volume                                                        | F3 behavior                   |
| fn + F4        | Play/Pause                                                             | F4 behavior                   |
| fn + F5        | Keyboard backlight  i NOTE: Not applicable for non-backlight keyboard. | F5 behavior                   |
| fn + F6        | Decrease screen brightness                                             | F6 behavior                   |
| fn + F7        | Increase screen brightness                                             | F7 behavior                   |
| fn + F8        | Switch to external display                                             | F8 behavior                   |
| fn + F10       | Print Screen                                                           | F10 behavior                  |
| fn + F11       | Home                                                                   | F11 behavior                  |
| fn + F12       | End                                                                    | F12 behavior                  |
| fn + ctrl      | Open application menu                                                  | Control                       |
| fn + page up   | Scroll up                                                              | Page up                       |
| fn + page down | Scroll down                                                            | Page down                     |

# Getting help and contacting Dell

### Self-help resources

You can get information and help on Dell products and services using these self-help resources:

Table 26. Self-help resources

| Self-help resources                                                                                                    | Resource location                                                                                                    |  |
|----------------------------------------------------------------------------------------------------|----------------------------------------------------------------------------------------------------|--|
| Information about Dell products and services                                                                                        | www.dell.com                                                                                                    |  |
| My Dell app                                                                                                    | DELL                                                                                                    |  |
| Tips                                                                                                    | *                                                                                                    |  |
| Contact Support                                                                                                    | In Windows search, type Contact Support, and press Enter.                                                                                                    |  |
| Online help for operating system                                                                                                    | www.dell.com/support/windows                                                                                                    |  |
|                                                                                                    | www.dell.com/support/linux                                                                                                    |  |
| Access top solutions, diagnostics, drivers and downloads, and learn more about your computer through videos, manuals and documents. | Your Dell computer is uniquely identified by a Service Tag or Express Service Code. To view relevant support resources for your Dell computer, enter the Service Tag or Express Service Code at www.dell.com/support.  For more information on how to find the Service Tag for your computer, see Locate the Service Tag on your computer. |  |
| Dell knowledge base articles for a variety of computer concerns                                                                     | <ol> <li>Go to www.dell.com/support.</li> <li>On the menu bar at the top of the Support page, select Support &gt; Knowledge Base.</li> <li>In the Search field on the Knowledge Base page, type the keyword, topic, or model number, and then click or tap the search icon to view the related articles.</li> </ol>                        |  |

## Contacting Dell

To contact Dell for sales, technical support, or customer service issues, see www.dell.com/contactdell.

- (i) NOTE: Availability varies by country/region and product, and some services may not be available in your country/region.
- NOTE: If you do not have an active Internet connection, you can find contact information about your purchase invoice, packing slip, bill, or Dell product catalog.